## **Pénz feltöltés bankkártyával - Ikajo.**

Pénzkezelés (Banking) – Számla feltöltés (Deposit account) menüből indulhatsz. Az Összeg mezőbe írd be a feltölteni kívánt összeget dollárban (csak a számokat, pl 200).

## Számla-feltöltés

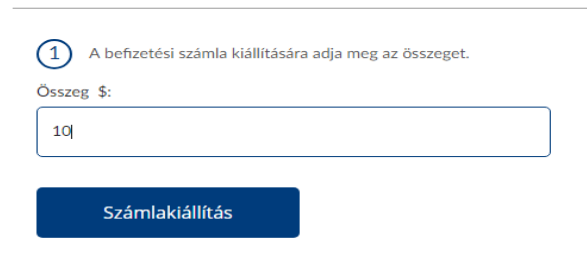

A **Számlakiállítás** gombra kattintva feljön a fizetési lehetőségek listája.

*A figyelmeztetés rosszul van fordítva. használhatsz más névre szóló kártyát is, de ez esetben természetesen mindenhol a kártyán szereplő nevet kell használni ékezetek nélkül.*

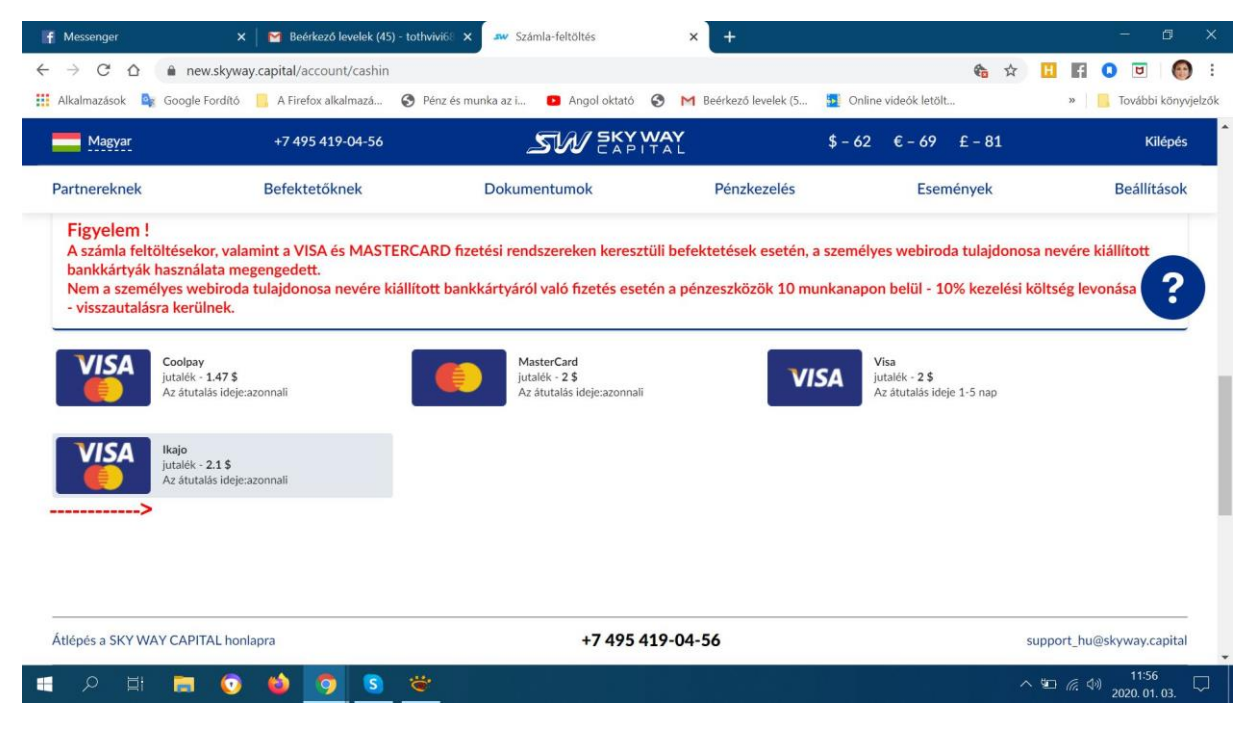

Kattints az **Ikajo** linkre

Kattints a megjelenő, **Befizetés a számlára,** gombra.

Megjelenik a fizetési oldal Írd be a kártya adatokat.

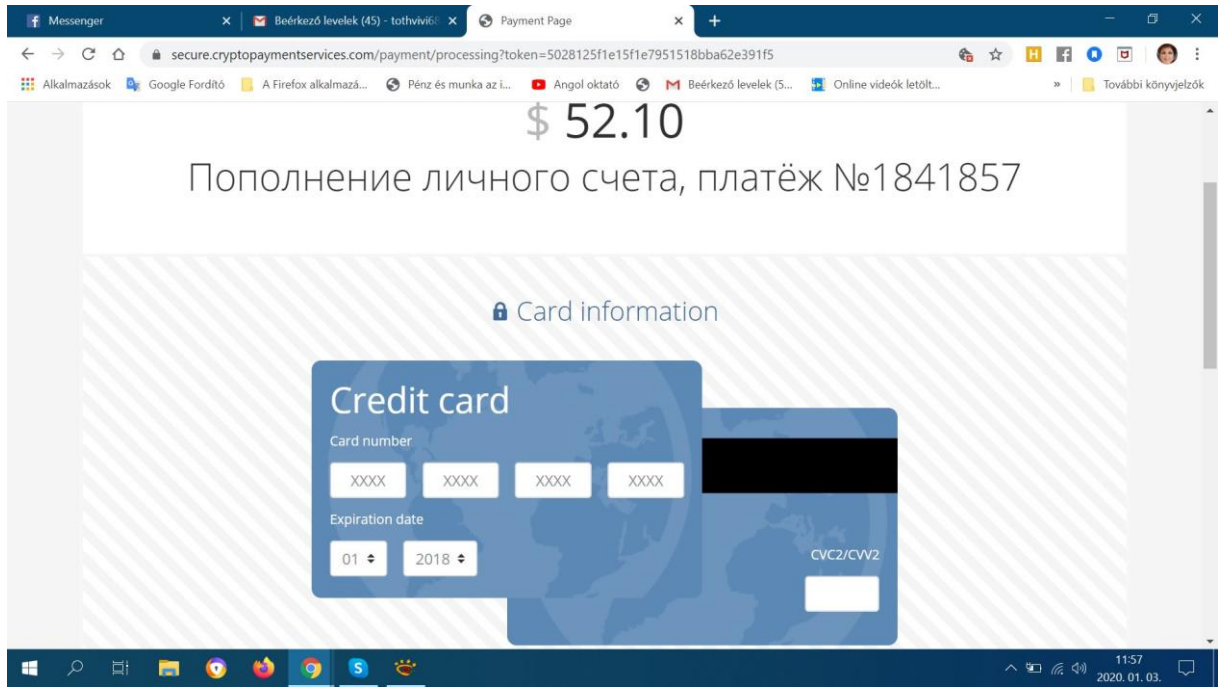

Alul írd be az adatokat ékezet nélkül. Névhez a kártyán szereplő nevet írd.

## Personal information

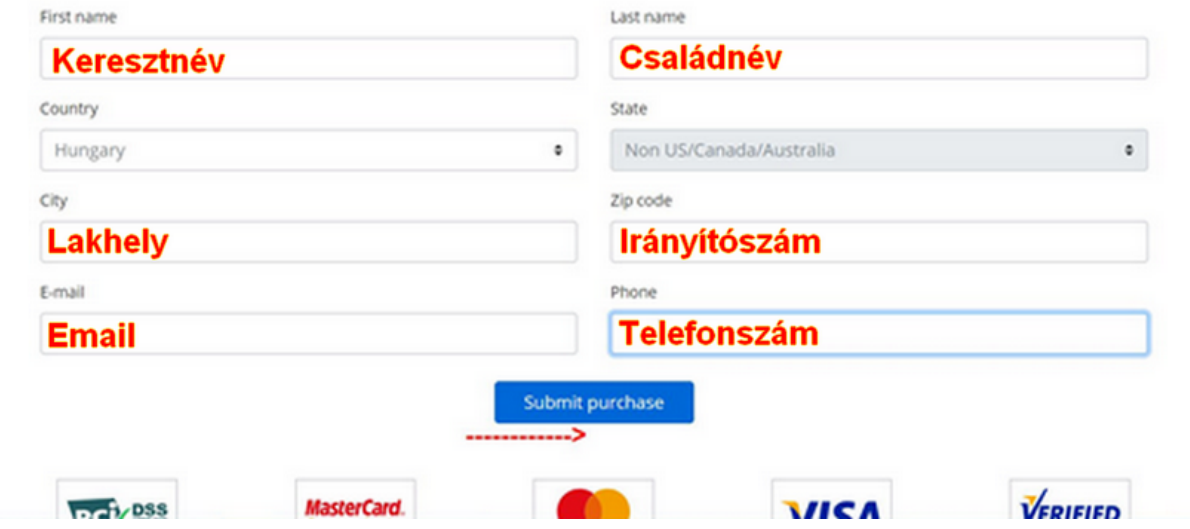

Kattints a kék **Submit purchase** gombra.

## A következő oldalon kattints a **Visszatérés a webirodába**.

![](_page_2_Picture_14.jpeg)

Az Alap számlán látod a feltöltött összeget.

Vásárold meg a havi részletet.